- howto setup dual clone mode
- [xorg-configurations](https://wiki.inf.unibz.it/doku.php?id=auth:xorg-configurations)
- [Omich 27-6-2007](https://wiki.inf.unibz.it/doku.php?id=public:omich_-_27-6-2007)
- [GNU screen cheat sheet](https://wiki.inf.unibz.it/doku.php?id=public:gnu_screen_cheat_sheet)
- [Virtual Infrastructure Client](https://wiki.inf.unibz.it/doku.php?id=public:virtual_infrastructure_client)
- [Services for KRDB](https://wiki.inf.unibz.it/doku.php?id=krdb:services_for_krdb)
- [Latex Templates](https://wiki.inf.unibz.it/doku.php?id=auth:latex_templates)
- [Maps Faculty of Computer Science](https://wiki.inf.unibz.it/doku.php?id=auth:maps_faculty_of_computer_science)
- [Install New Telefon](https://wiki.inf.unibz.it/doku.php?id=auth:install_new_telefon)
- [Install ClearCase 7.1 Linux \(Redhat\)](https://wiki.inf.unibz.it/doku.php?id=public:install_clearcase_7.1_linux_redhat)
- [Install Redhat Enterprise 4 Desktop](https://wiki.inf.unibz.it/doku.php?id=public:install_redhat_enterprise_4_desktop)
- [tomcat6 tools to create user instances](https://wiki.inf.unibz.it/doku.php?id=auth:tomcat6_tools_to_create_user_instances)

From: <https://wiki.inf.unibz.it/>- **Engineering-Tech Wiki**

Permanent link: **<https://wiki.inf.unibz.it/doku.php?id=public:documentation&rev=1291113351>**

Last update: **2019/01/16 10:03**

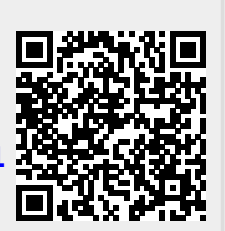